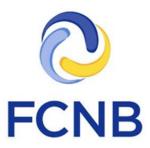

## **Insurance Licence Application Guide**

Version 1.1

30 January 2018

## Introduction

This is a guide for agent, adjuster, broker and damage appraiser license applicants on how to complete a licence application in the FCNB portal. This guide is not for a renewal. It can be used for any of the following reasons for application: 'Licence Application', 'Change In Sponsor', 'Adding Another Licence' and 'Upgrading to a new Licence Category'.

This guide assumes that you have created a portal account. Please note that linking your portal account to prior licence information is not required if you are a first-time applicant.

## **Access your My Insurance Licences page**

After logging in, click the "Insurance Licences" link in the top menu:

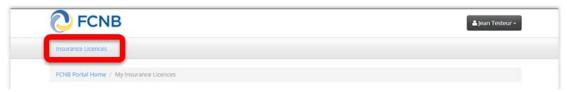

Figure 1

Your 'My Insurance Licences' page should be displayed.

## Start an application

To start an application, click the 'Add' button.

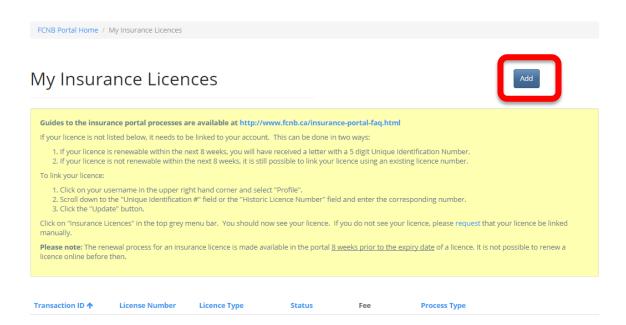

Figure 2

This will start the application process, the first page of which will ask you to select the reason for the application and the type of licence. Please refer to the guidance in the yellow text box to determine which reason for application is appropriate for your situation. Also, carefully select the type of licence. Once the 'Next' button is clicked, these values are set and cannot be changed. If an error has been made with either of them, then a new application must be started by going back to the 'My Insurance Licences' page and clicking 'Add'. If you have a Draft application with an incorrect licence type selection and would like to have it deleted, please send an email request to support@fcnb.ca

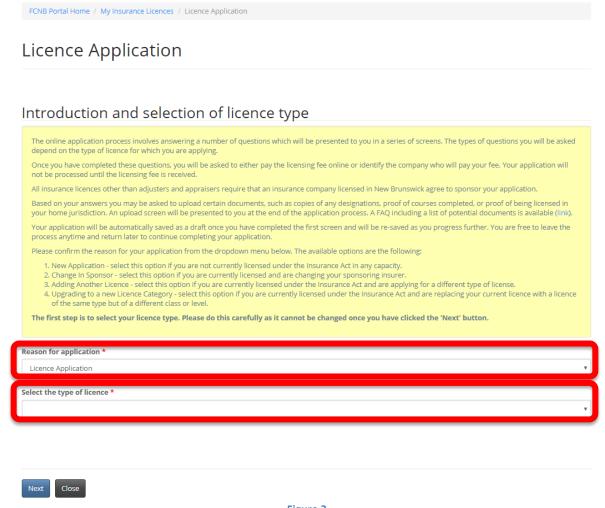

Figure 3

Click 'Next' to proceed. The 'Brokerage or firm detail' page will be displayed.

## Licence Application

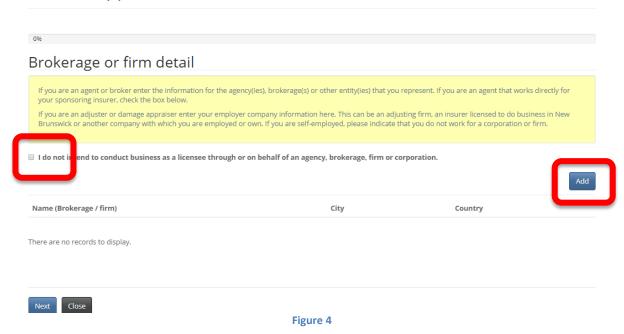

## **PLEASE NOTE:**

 The prior requirement to obtain separate licences of the same type for different brokerages/firms has been discontinued. Under the new system, you will have only one licence of a particular type which will reference all your brokerages/firms.

Carefully read the instructions in the yellow box and review the information to ensure it reflects your current brokerage/firm status. Note that by unchecking the 'I do not intend to conduct business ...' checkbox, you can add/delete brokerages/firms as required.

If you have added a brokerage/firm in error, or the address is incorrect, click the little down arrow on the right and then click 'Delete' to delete that brokerage/firm.

To add a brokerage/firm, click the blue 'Add' button. This will bring up the Add page.

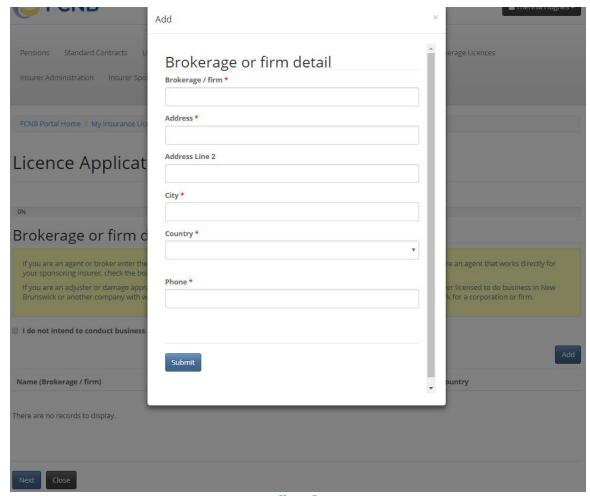

Figure 5

Enter the information for the brokerage/firm and then click the 'Submit' button. The screen will close and your brokerage/firm will now be displayed in the list. Click 'Next' once all information is correct. This will take you to the Sponsoring insurer page.

## Sponsoring insurer

All agents and brokers are required to be appointed (sponsored) by an insurance company licensed to do business in New Brunswick. Please choose your sponsoring insurance company from the dropdown list below.

If your sponsoring insurance company is not on the list, please contact the insurance company and ask them to contact FCNB to complete their registration in the portal.

Please note: Upon completion of your application, your insurer will be notified by the system that you have requested sponsorship. Your insurer will then be able to access all your submitted information, including any uploaded documents, through the FCNB portal, to enable their sponsorship approval review.

Please do not send a separate printed copy of your application to your sponsoring insurer. Sponsorship approval can now only be done through the portal.

Sponsoring insurer\*

The previous Next Close

Figure 6

Select your sponsoring insurer from the drop down. If your sponsoring insurer is not in the dropdown list, advise your sponsoring insurer and ask them to contact FCNB at <a href="mailto:support@fcnb.ca">support@fcnb.ca</a> to create an account. Once your sponsoring insurer is properly displayed, click 'Next'. This will take you to the 'Trust account details' page.

For additional information on trust accounts, please refer to the FAQ on our website: <a href="http://www.fcnb.ca/insurance-portal-fag.html#Trust-Accounts">http://www.fcnb.ca/insurance-portal-fag.html#Trust-Accounts</a>

## Trust account details If you intend to hold money on account of an insurer or an insured, you must maintain a trust account and provide particulars. If you do not, you must provide details of how these types of funds are handled (for instance, by being submitted directly to the insurer). Please select one of the following two options If you intend to hold money on account of an insurer or insured and wish to apply for/maintain a waiver from the trust account requirement If you do not, you must provide details of how these types of funds are handled (for instance, by being submitted directly to the insurer). Please select one of the following two options If you do not, you must provide details of how these types of funds are handled insurer or insured and wish to apply for/maintain a waiver from the trust account requirement If you do not, you must provide details of how these types of funds are handled insurer or insured and wish to apply for/maintain a waiver from the trust account requirement If you do not, you must provide details of how these types of funds are handled insurer. If you do not, you must provide details of how these types of funds are handled in you must provide details of how these types of funds are handled in you must provide details of how these types of funds are handled in you must provide details of how these types of funds are handled in you must provide details of how these types of funds are handled in you must provide details of how the how the how

If you do not receive or hold money on account of an insurer or insured, and wish to apply for/maintain a waiver from the trust account requirement, you must provide details of how these types of funds are handled using the text box shown in Figure 7.

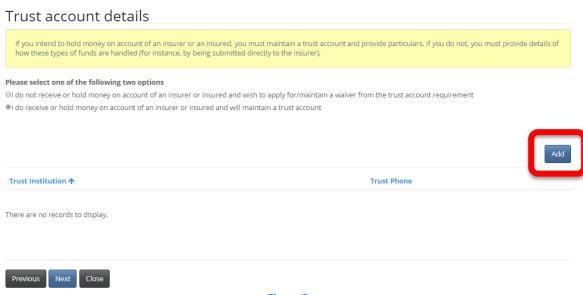

Figure 8

If you do receive or hold money on account of an insurer or insured, and will maintain a trust account(s), you must provide details of the trust account(s). Click 'Add' to add a trust account (see Figure 8). The 'Add Trust account details' page will open.

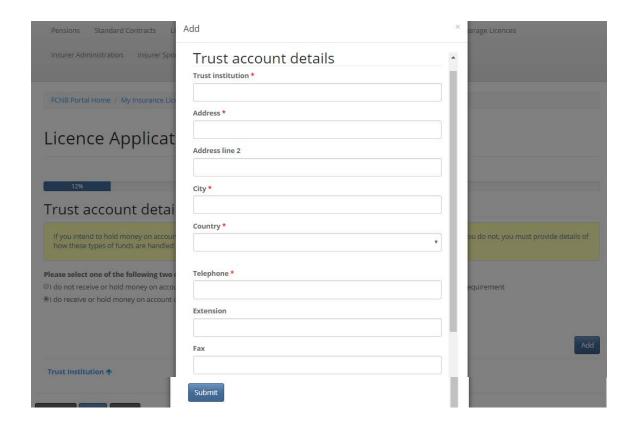

Figure 9

Enter the required information and click 'Submit'. This will take you back to the 'Trust account details' page, where the trust account information will be shown in the list (see Figure 10).

# Trust account details If you intend to hold money on account of an insurer or an insured, you must maintain a trust account and provide particulars. If you do not, you must provide details of how these types of funds are handled (for instance, by being submitted directly to the insurer). Please select one of the following two options ©I do not receive or hold money on account of an insurer or insured and wish to apply for/maintain a waiver from the trust account requirement ©I do receive or hold money on account of an insurer or insured and will maintain a trust account Trust Institution ↑ Trust Phone ABC Trust Institution ↑ Next Close

Figure 10

To edit or delete a trust account entry from the list click on the small down arrow for the appropriate entry and then choose Edit or Delete. Once you are satisfied that the information provided reflects your trust account status, click 'Next' to proceed to the 'Employment history' page.

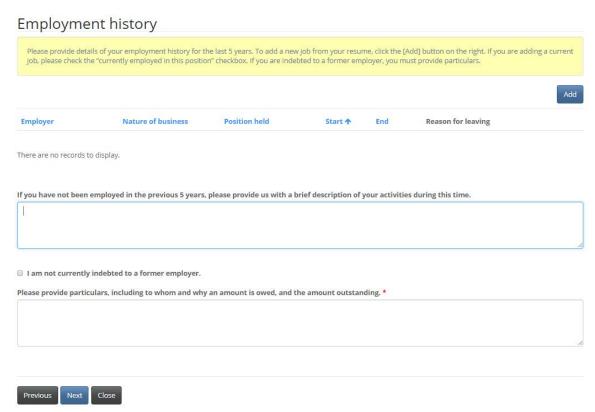

Figure 11

Please read the instructions in the yellow text box and complete the required fields. If you have not added any employment history records, then you must enter an explanation in the text box provided. Click 'Next' to proceed.

This will display the 'Insurance related work experience' page.

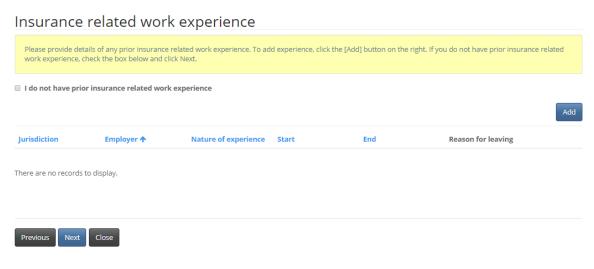

Figure 12

Do not enter current insurance work experience here. This is only for prior insurance related work experience. Click 'Next' to proceed. This will display the 'Licence(s) currently held in another jurisdiction' page.

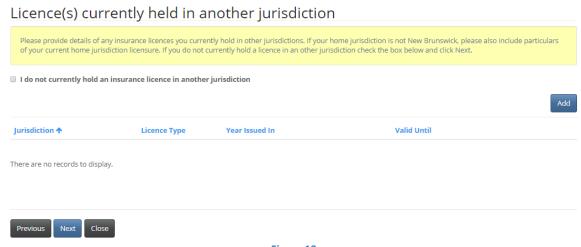

Figure 13

Click 'Add' to add information for a current licence in another jurisdiction. Do not attempt to enter expired or terminated licences here. The system will only accept currently active licence information. The 'Licence issued month' and 'Licence issued year' are for the current period only (i.e. enter the start month and start year for the current licence). Once all licences are entered, click 'Next' to proceed. This will display the 'Regulatory history' page.

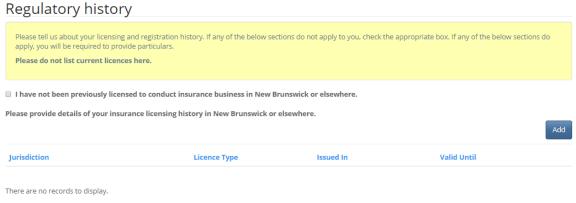

Figure 14

This page has 5 checkboxes.

The first (Figure 14) is regarding prior insurance licences (not current licences). If you have been previously licenced to conduct insurance business in New Brunswick or elsewhere, then click the 'Add' button to add an entry. If not, then check the box 'I have not been previously licensed to conduct insurance business in New Brunswick or elsewhere.'

| I have never been refused any kind of professional registration or licensing to deal with the width                                                                                                    |
|----------------------------------------------------------------------------------------------------|
| I have never been refused any kind of professional registration or licensing to deal with the public.  Please provide particulars of any refusals of any kind of professional registration or licensing to deal with the public, including type of licensing, applicable dates |
| and an explanation of the circumstances. *                                                                                                    |
|                                                                                                    |
|                                                                                                    |
|                                                                                                    |
| I have never had any type of registration or licensing to deal with the public restricted, suspended, revoked, or cancelled.                                                                                                    |
| Please provide particulars of any restriction, suspension, revocation or cancellation of registration or licensing to deal with the public including the type of licensing, applicable dates and an explanation of the circumstances.*                                         |
|                                                                                                    |
|                                                                                                    |
|                                                                                                    |
| I have not been subject to investigation by and/or discipline from, nor am I aware that I am currently the subject of an investigation, by a regulatory body in either Canada or the United States of America.                                                                 |
| Please provide particulars of any discipline or investigation, of which you are aware, by a regulatory body in either Canada or the U.S. including the type of                                                                                                    |
| discipline/nature of the investigation, applicable dates and an explanation of the circumstances. *                                                                                                    |
|                                                                                                    |
|                                                                                                    |
| I do not currently hold any other professional licence(s) under any other Act of the Province of New Brunswick.                                                                                                    |
| Please provide a brief description of any other professional license(s) you hold under any other Act of the Province of New Brunswick. *                                                                                                    |
|                                                                                                    |
|                                                                                                    |
|                                                                                                    |
|                                                                                                    |
| Previous Next Close                                                                                                    |
|                                                                                                    |
| Figure 15                                                                                                    |
| For the remaining 4 checkboxes (Figure 15), if you do not check the box then you must enter the appropriate particulars in the text box provided. When complete, click 'Next' to proceed to the Judgments' page.                                                               |
| Judgments                                                                                                    |
| Please provide us with the details of any judgment against you which remains outstanding (i.e. has not been paid by you).                                                                                                    |
| I have never had a court judgment for an award of money against me that has not been satisfied.                                                                                                    |
| Please provide a detailed description of the circumstances (including dates) leading to the judgment. If a payment arrangement is in place, you will be asked to                                                                                                    |
| provide a copy (if available) at the end of the application process. *                                                                                                    |
|                                                                                                    |
|                                                                                                    |
|                                                                                                    |
| Previous Next Close                                                                                                    |

Figure 16

This is the first of a series of suitability questions which require that you either check a checkbox or provide details in a text box. Read the instructions of each of these pages carefully and check the checkbox as appropriate. Note that for each of these questions, if you do not check the checkbox, you will be required to provide details. Complete the 'Judgments', 'Criminal

convictions', 'Bankruptcy or Consumer Proposal', and 'Dismissal' pages. This will lead you to the "Other business activity or employment" page.

| Other business activity or employment                                                                                                    |
|----------------------------------------------------------------------------------------------------|
| Please provide us with details of your other business activities if you do not intend to make the activities associated with your licence your only occupation. If you intend to make the activities associated with your licence your only occupation, please check the box below and click Next. |
| If the requested licence application is approved, I intend to devote all my time to that business. Name of business or office *                                                                                                    |
|                                                                                                    |
| Sector  Private sector Public sector                                                                                                    |
| Address *                                                                                                    |
| Address line 2                                                                                                    |
| City*                                                                                                    |
| Country*                                                                                                    |
| Telephone *                                                                                                    |
| Extension                                                                                                    |
| Fax                                                                                                    |
|                                                                                                    |

Figure 17

If you intend to have no other business activity or employment, simply check the 'If the requested licence application is approved, I intend to devote all my time to that business' checkbox. If you intend to have other business activity, (in addition to your insurance activity), provide the requested information. Click 'Next' to proceed.

Continue completing any additional steps, depending on the type of licence being applied for, in a manner consistent with the approach set out above, until you reach the Documents page.

### **Documents**

You have completed the data entry portion of the application. As a result of your previous selections, it may be necessary that you provide documentation. You may also upload any other documentation which you wish FCNB to consider.

- · Place all files to be uploaded in the same directory or folder on your computer.
- . Click the "Browse" button for a particular item to upload. A window to access files on your computer will appear. Browse to the folder containing your files.
- Select the file(s) on your computer (hold down the CTRL key to select multiple files) and click "Open" in the window. The text box to the left of the "Browse..." button should now indicate the selected files.
- Repeat this process for each item requiring document upload. Add any documents not within a particular category under the "Additional documents" item.
   Once you have selected files for all items, click "Upload". This will upload all your documents simultaneously.
- . Once complete, uploaded documents will appear with the item with respect to which they were uploaded. Please ensure that all documents you wanted to upload are listed. Add further documents by clicking "Browse..." again. (Note that an additional Browse and Upload will add to the uploaded list and will not replace previously uploaded files. To delete a particular uploaded file, click the little garbage can to the right of the file.)

  • File name restrictions: Please note that hyphen, underscore and period ('-', '\_' and '.') are the only non-alphanumeric characters permitted in the name of a file
- you upload. A file name containing any other non-alphanumeric character will be rejected by the system and cannot be uploaded

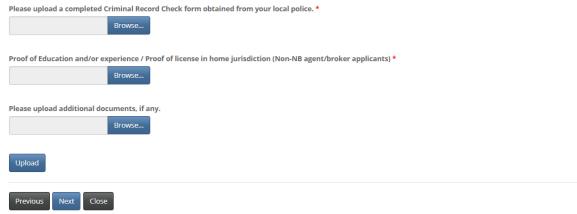

Figure 18

Carefully read the instructions and upload any required documents. Once all documents have been uploaded, click 'Next'. This will bring you to the validation page.

## Validate your application

You have completed the required data entry for your application for licencing. If you wish to review and/or edit any of your entries, you may use the previous button to navigate back through the previous steps.

Once you are satisfied with the data entered, we ask that you confirm the validity of the data entered below.

 $Please note that before we can process your application, you must also give us permission to share the information submitted with your employer \ sorrow in Submitted with your employer \ sorrow in Su$ well as permit us to conduct a background check.

After you validate your application, you will be required to pay the application fee online or identify someone who will be paying the fee for you.

After submission, you will receive an email confirming receipt of your application.

Please note that your application will be submitted once you click Submit and cannot be changed after that. Please ensure all your information is correct.

- 🔲 The information provided in this application is true and correct to the best of my knowledge and no material information has been omitted. \*
- I authorize FCNB to disclose the information submitted as part of this application to my employer/sponsoring insurer. I further authorize FCNB to have contact with my employer/sponsoring insurer regarding the status of my application, or to request any information that is missing from my application.

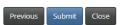

Figure 19

Read the instructions and check the two checkboxes to validate your application. Click 'Submit' to proceed to the Fees and Payment page.

## Fees and Payment

Below is a summary of fees and/or charges due for this particular application or filing. The options available for payment are set out below. Please note the following with respect to the option to pay later: • Your application or filing will not be processed by FCNB staff until payment is received and processed in our office. Please ensure that you send a copy of the Fee Summary, identifying the Transaction ID for this application or filling, with your payment. You will be able to
download this at the next step, as well as at a later time by accessing the "Manage" button for this application or filling. • If you do not wish to use your credit card online, you may call FCNB staff and provide your credit card information over the phone. Please ensure you have your Transaction ID which is available on the next page Please select the option of your choice and click "Next" to proceed. Fee summary Description: Fee Application / Renewal / Filing / \$35.00 Process fee: Total Fee: \$35.00 Payment Method: Pay online using Visa, MC, Amex or Interac debit card I will send or deliver payment to FCNB separately

Figure 20

Select whether you wish to pay online or send payment later (note that applications will not be processed until payment is received). Click 'Next' to proceed.

If you selected to pay online, you will be redirected to a Moneris page after which you will be returned to a Fees and Payment Summary.

If you selected to send payment later, you will be led to the Fees and Payment Summary page directly. You can send or deliver payment to the address on the Fee Summary or call our toll free number 1-866-933-2222 and pay by credit card.

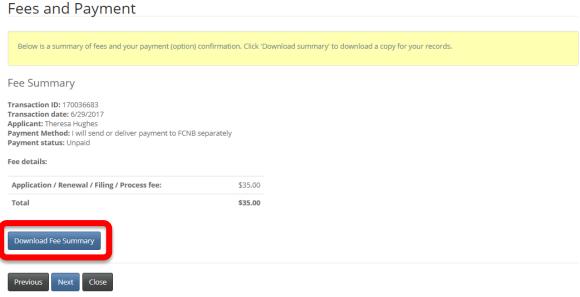

Figure 21

Note that you can download a fee summary for your records from this page. Please do so if you are paying separately as this document is required in order to process (and should accompany) your payment. You can also access this summary later, from the Manage button for the submitted application. Click "Next" to complete the application process. This will bring you back to your licence list, where your application will now be displayed.

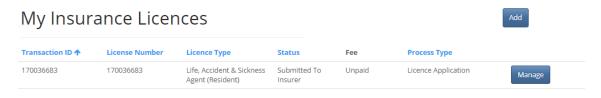

Figure 22

## What happens after I submit my application?

You can monitor the status of your application on the 'My Insurance Licences' page (refer to the Status column).

Once your application is submitted it will be reviewed by your sponsoring insurer (unless you have applied for an adjuster or damage appraiser licence). This review will result in one of the following outcomes:

- If your application was properly completed and raises no issues it will be moved to 'Submitted to FCNB' status by your sponsoring insurer.
- If your application is incomplete or requires additional information, you will receive an email advising more information is required by your sponsoring insurer. You must then log back into the portal and add the additional information to your application and re-submit. Please refer to the Requires More Information Guide on our website (<a href="http://www.fcnb.ca/insurance-portal-fag.html">http://www.fcnb.ca/insurance-portal-fag.html</a>)
- If your application is complete, but you do not meet the requirements for sponsorship, you
  will receive an email advising that your application has been rejected by your sponsoring
  insurer.

Once your application is submitted to FCNB, it will be reviewed by FCNB staff. This review will result in one of the following outcomes:

- If your application was properly completed and raises no issues you will receive an email advising that your application is approved. You can then download your new licence from the Actions page (accessed by clicking the 'Manage' button).
- If your application is incomplete or requires additional information, you will receive an email advising more information is required. You must then log back into the portal and add the additional information to your application. Please refer to the Requires More Information Guide on our website (http://www.fcnb.ca/insurance-portal-fag.html)
- If your application is complete, but you do not meet the requirements for licensing, you will receive a letter advising that the Superintendent intends to reject your application. You have certain rights in this case, details of which will be provided to you in the letter.